# **Analysis II Darstellungen**

 $\lceil \right.$  Mathematik in wxMaxima www.mathematik-verstehen.de Haftendorn Dez 2010

 **0.1 Handling**

## **0.2 Inhalt**

- 1 Parameterdarstellungen
	- 2 Polarkoordinaten
- 3 Implizite Darstellungen

## *1 Parameterdarstellungen*

### **1.1 Darstellung in wxplot**

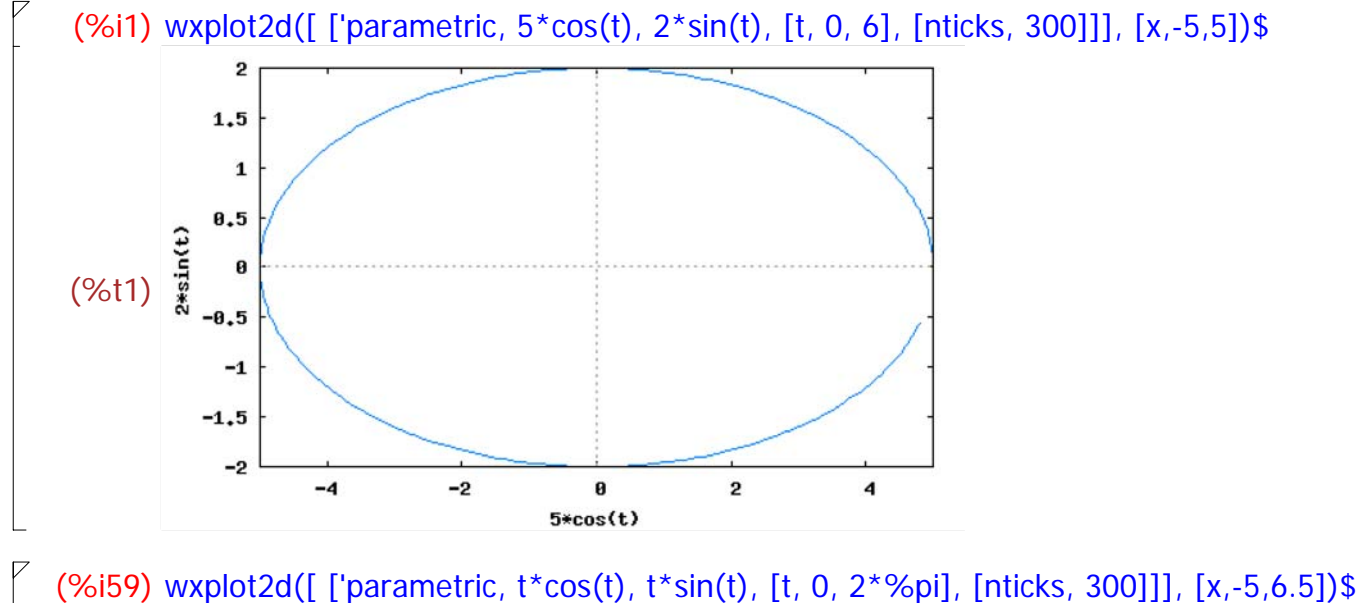

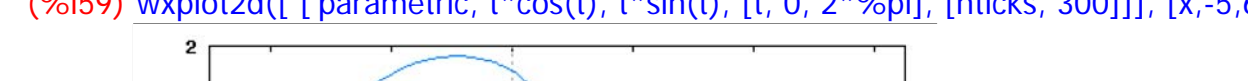

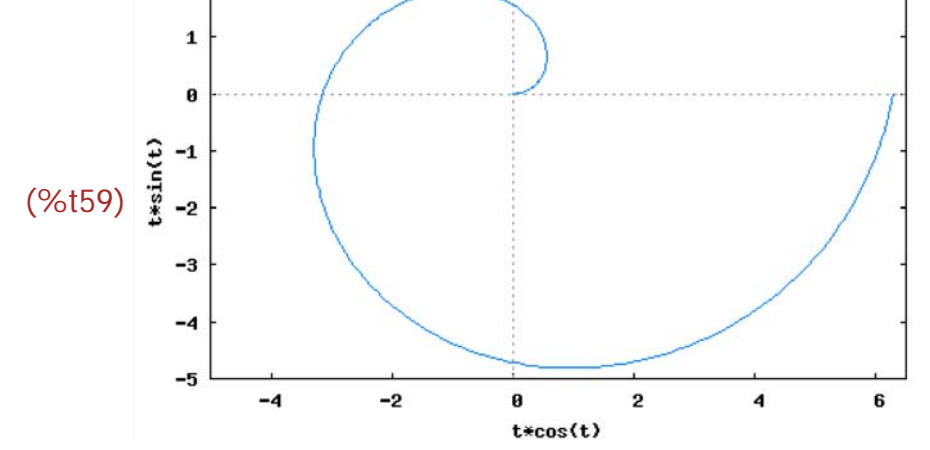

#### **1.2 Dartellung in Maxima mit gnuplot**

 Erklärungen zum Gebrauch bei Datei "Sinustorte" in Analysis 3d. Diese Methode halte ich für flexibler, da die Möglichkeiten von wxplot doch sehr begrenzt erscheinen. Zumindest erhält man Hilfen nur zu dieser ausführlicheren Version.

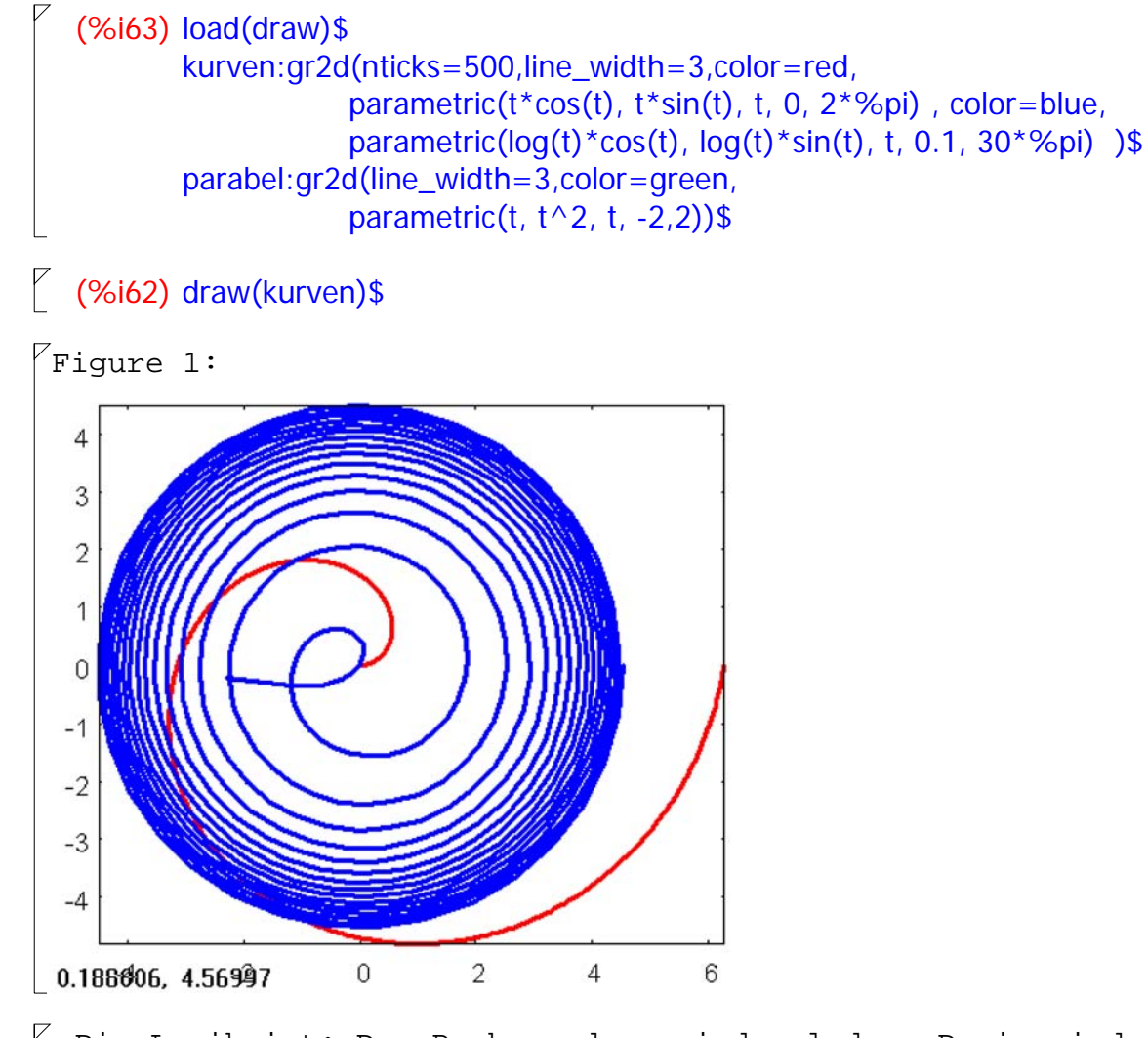

 Die Logik ist: Das Package draw wird geladen. Darin sind viele nützliche Befehle. Mit ihnen erzeugt man mit gr2d() und gr3d() Grafikobjekte, die dann von draw(....) dargestellt werden. Was in ein gemeinsames Bild soll, muss in demselben Grafikobjekt stehen. Bekommt draw mehrere Objekte, werden sie untereinander dargestellt.

(%i67) draw(kurven,parabel)\$

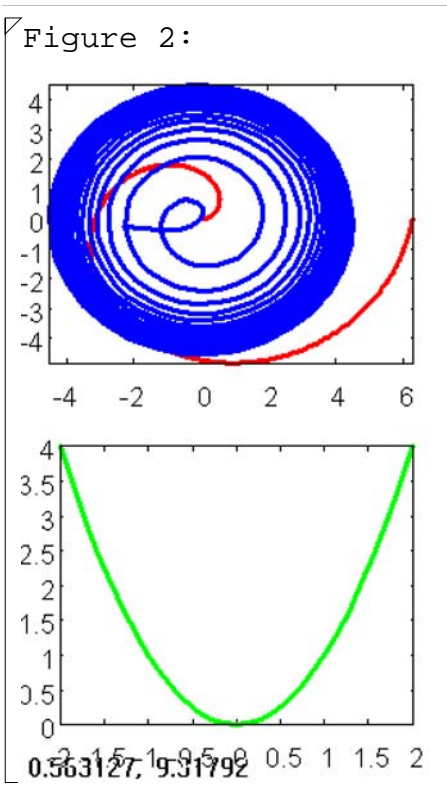

# *2 Polarkoordinaten*

#### **2.1 ungünstige Version**

 $\boxed{\phantom{i}}$  Im Menu Plotten bei Optionen "setpolar" wählen

(%i28) wxplot2d([phi\*phi], [phi,0,2\*%pi],[x,-15,9],[y,-25,5], [gnuplot\_preamble, "set polar; set zeroaxis;"])\$

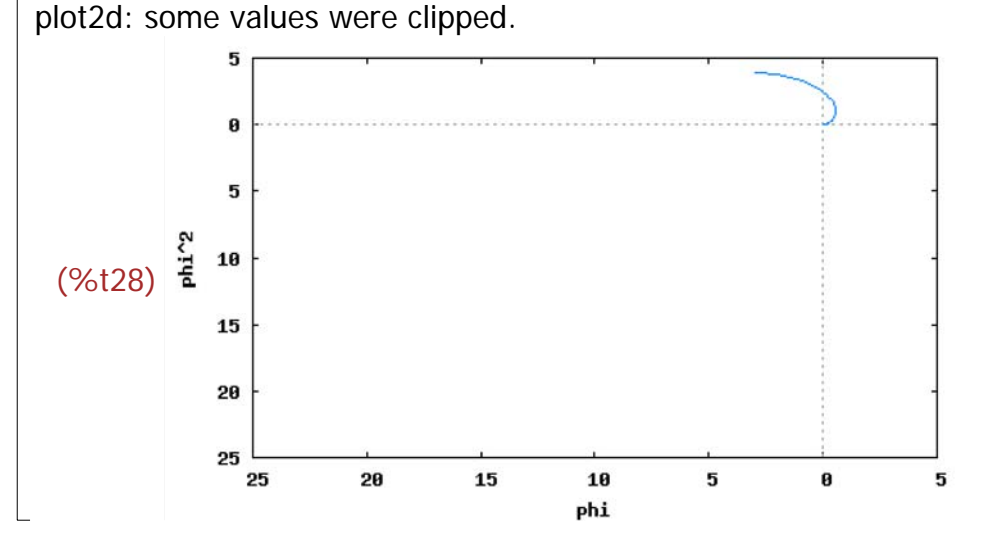

 Diese Darstellung ist absolut unbefriedigend, denn es wird längst nicht alles dargestellt.Der Graph müsste einmal herum gehen.

#### **2.2 Günstige Version mit draw2d**

--> load(draw)\$

 $\sqrt{ }$ 

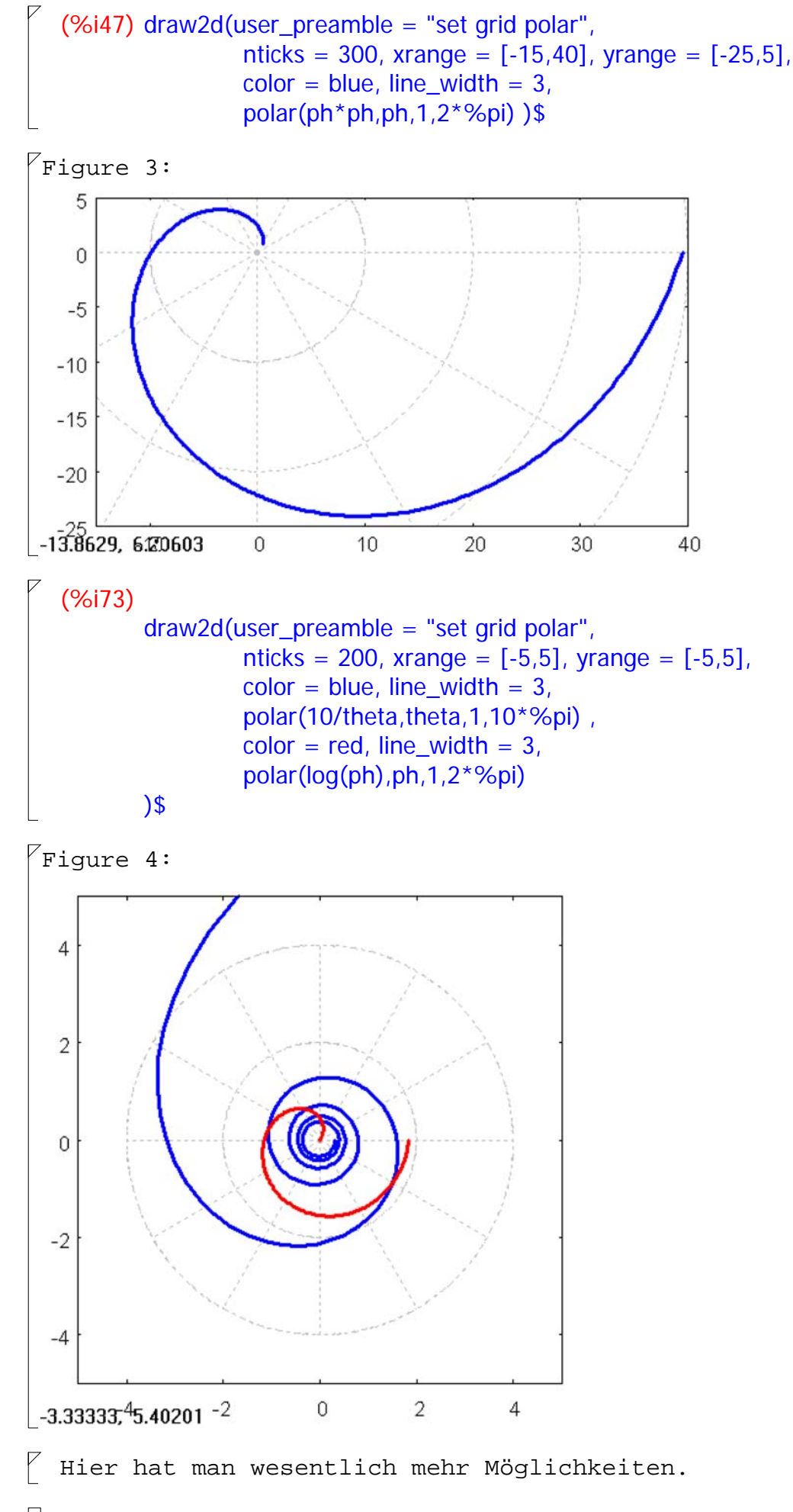

 **2.3 Version mit Grafikobjekten**

```
(%i69) spira:gr2d(user_preamble = "set grid polar",
             nticks = 200, xrange = [-5,5], yrange = [-5,5],
             color = blue, line_width = 3,
              title = "Hyperbolic Spiral",
              polar(10/theta,theta,1,10*%pi) )$
   draw(spira)$
```

```
Figure 5:
```
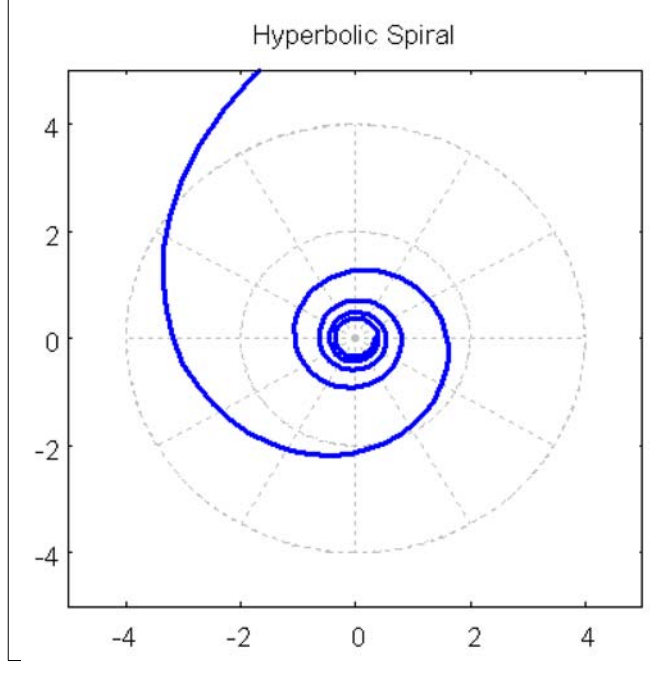

 Diese Version erlaubt die größte Flexibilität. Insbesondere kann man mehrere Darstellungen in ein Grafikobjekt schreiben.

```
--> loga:gr2d(user_preamble = "set grid polar",
          nticks = 200, xrange = [-5,5], yrange = [-5,5],
          color = blue, line_width = 3,
           title = "logarithmische Spirale",
          polar(log(theta),theta, 0.01, 20*%pi),
          color = red, line_width = 3,
           parametric(t,tan(1)*t,t,-2,2)
  )$
draw(loga)$
```
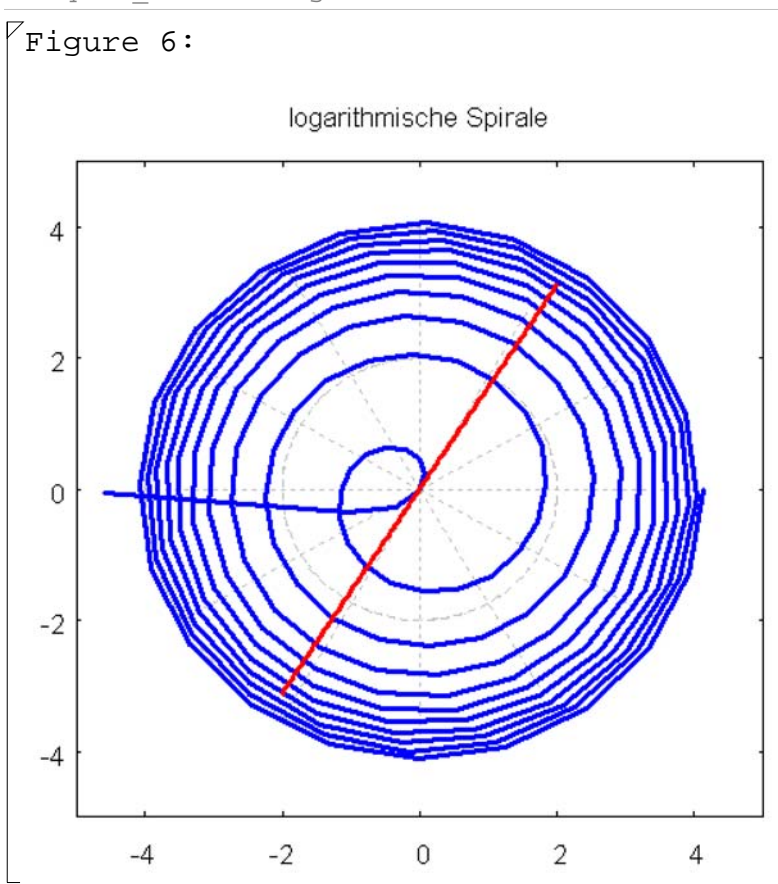

## *3 Implizite Darstellungen*

#### **3.1 Implizit 2D**

#### $\sqrt{}$  (%i48) load(draw)\$

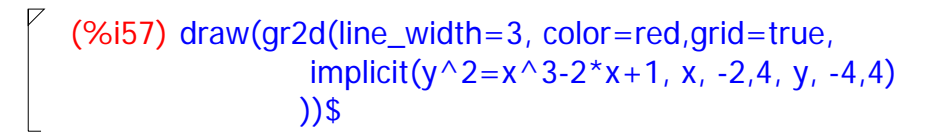

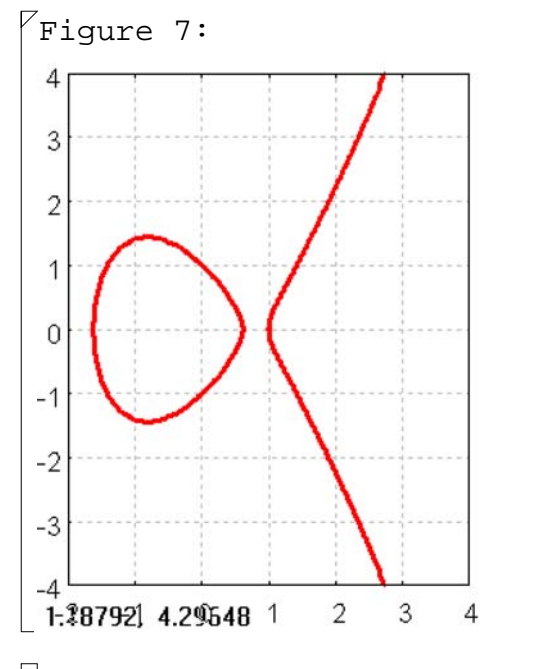

 **3.2 Implizit 3D und Parameterkurven 3D**

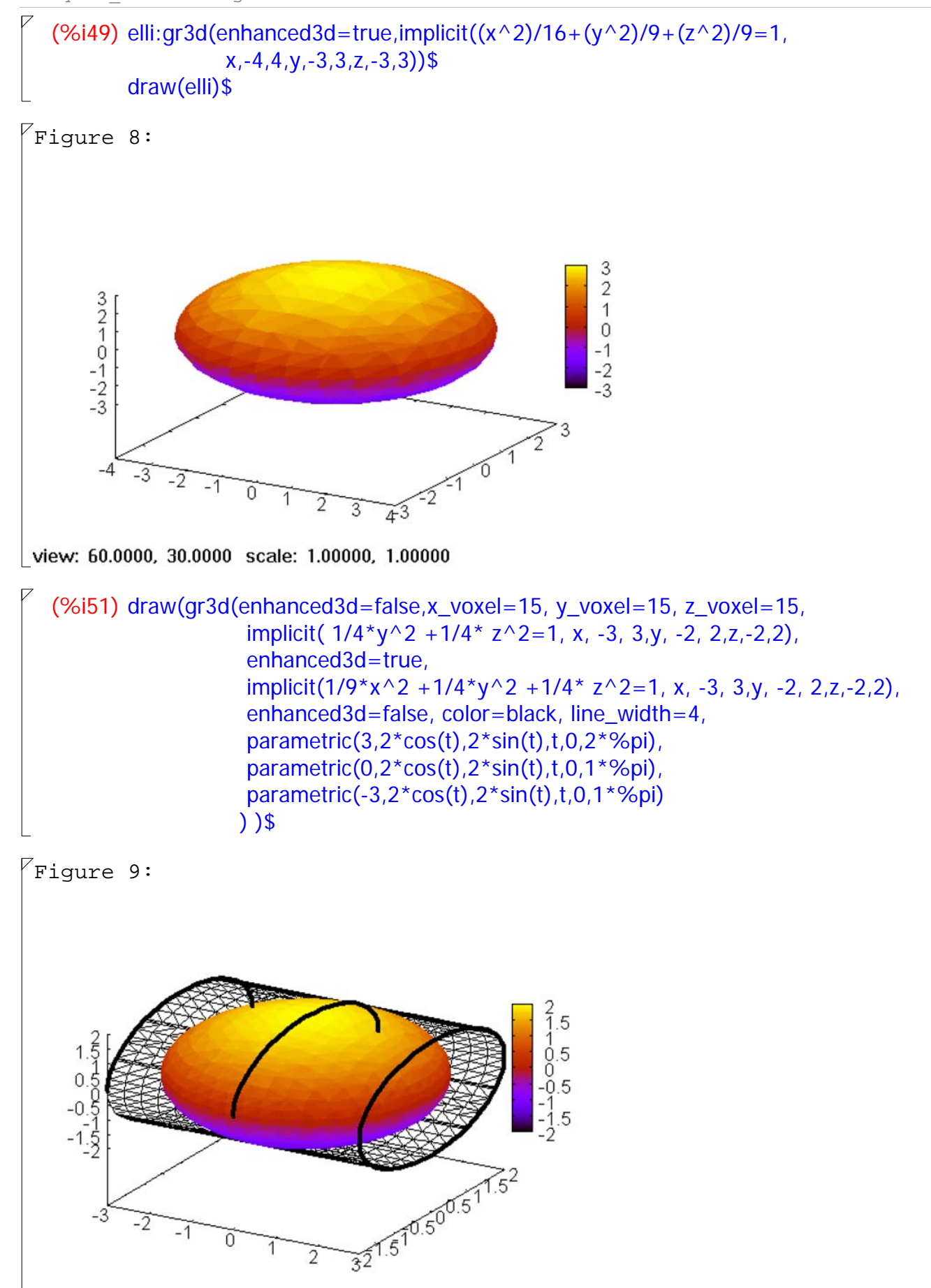